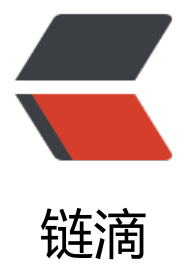

## CentOS 6.X 将 Py[thon](https://ld246.com) 从 2.6 升级到 2.7

作者: xiaowuzi0214

- 原文链接:https://ld246.com/article/1507894538105
- 来源网站:[链滴](https://ld246.com/member/xiaowuzi0214)
- 许可协议:[署名-相同方式共享 4.0 国际 \(CC BY-SA 4.0\)](https://ld246.com/article/1507894538105)

升级步骤

1. 下载Python2.7.10 wget https://www.python.org/ftp/python/2.7.10/Python-2.7.10.tgz

2. 解压缩 tar xvf Python-2.7.10.tgz

3. 设置安装目录 ./configure --prefix=你想安装的目录

如果提示no acceptable C compiler found in \$PATH, 说明你机器上没有gcc, 安装一下就好了: y m install gcc

4. 编译安装Python: make && make install, 即可完成安装。这时候去指定的目录里面看一下, 录不为空了,已经安装上了

5. 将Python2.7的安装目录添加到环境变量里。有两种方式 (下次登录后均还生效) :

- 在/etc/profile文件的最后面执行: export PATH=\$PATH:安装目录/bin
- 在/root/.bashrc文件的最后面执行: export PATH=\$PATH:安装目录/bin

设置完环境变量,执行python命令,发现Python版本还是2.6,这是因为刚刚设置的环境变量是把2. 的安装目录添加到了PATH的最后,而2.6版本的Python在path靠前的位置被找到,所以当然还是先 到Python2.6了。分几步解决:

- 1. 查看旧版本Python的位置 which python, 比如我这里是/usr/bin/python
- 2. 如果/usr/bin/python2.6已存在,就移除 rm -f /usr/bin/python
- 3. 否则备份旧版本 mv /usr/bin/python /usr/bin/python2.6
- 4. 建立2.7版本的软链 cp 安装目录/bin/python2.7 /usr/bin/python

最后,验证结果。在命令行下执行python命令,如果出现类似下面的内容,说明升级成功。

Python 2.7.10 (default, Nov 27 2016, 11:57:34) [GCC 4.4.7 20120313 (Red Hat 4.4.7-17)] on linux2 Type "help", "copyright", "credits" or "license" for more information.